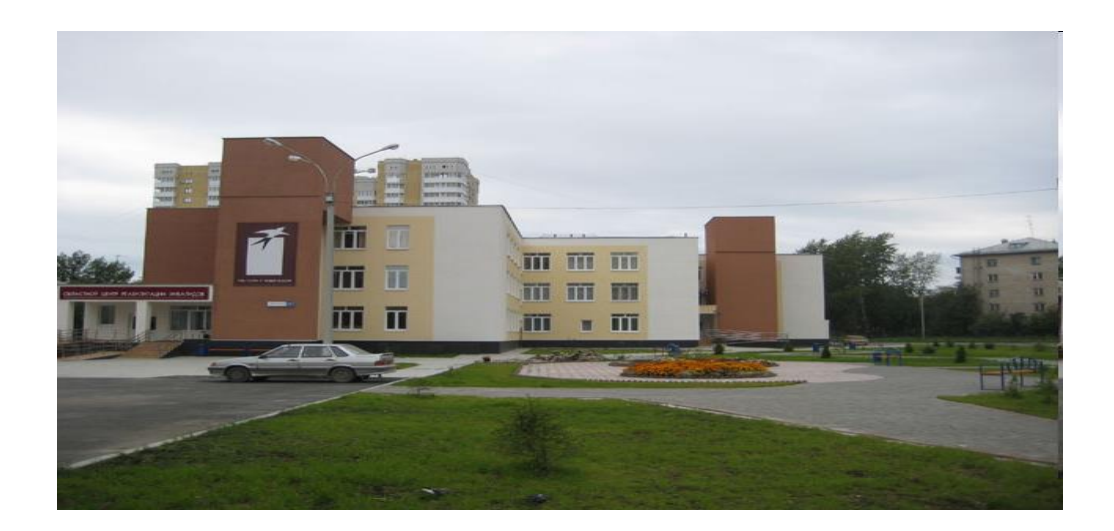

Министерство социальной политики Свердловской области

Государственное бюджетное учреждение Свердловской области «Областной центр реабилитации инвалидов»

# **Обучение граждан пожилого возраста и инвалидов навыкам работы с электронной почтой**

Методическое пособие

г. Екатеринбург 2012

#### Согласовано:

Утверждено:

Методическим Советом по социальной реабилитации в государственных учреждениях социального обслуживания населения Свердловской области протокол  $\mathcal{N}_2$   $\phantom{\big|}\underline{4}$ от « 27 » ноября 2012 г.

Директор ГБУ СО «Областной центр реабилитации инвалидов»

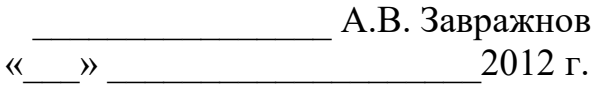

Согласовано:

Научно – методическим советом ГБУ СО «Областной центр реабилитации инвалидов» протокол № 5 от « 31» июня 2012 г.

Автор-составитель: специалист по социальной работе отделения социально-трудовой реабилитации ГБУ СО «Областной центр реабилитации инвалидов» **Капитонихина Людмила Федоровна**

Заведующая отделением социально-трудовой реабилитации ГБУ СО «Областной центр реабилитации инвалидов» **Задорожная Алевтина Васильевна**

Научный редактор: методист научно-методического отделения Центра, кандидат философских наук, доцент **Качайнова Надежда Борисовна**

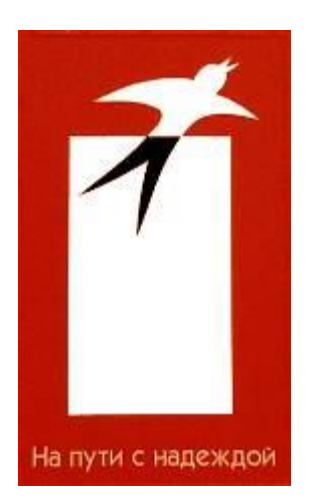

Обучение граждан пожилого возраста и инвалидов навыкам работы с электронной почтой. Методическое пособие. Екатеринбург: Областной центр реабилитации инвалидов, 2012.

# **Содержание**

![](_page_3_Picture_35.jpeg)

#### **Введение**

Рано или поздно современный человек сталкивается с необходимостью написать и отправить письмо через Интернет. Сеть Интернет в нынешнем ее состоянии предоставляет в распоряжение организаций, предприятий и просто частных лиц удобную для пользователей оперативную и дешевую электронную почту (Email**).** Электронная почта – это технология, которая позволяет пересылать электронные письма между пользователями через Интернет.

Переписка по электронной почте обходится значительно дешевле, чем переписка с помощью обычной почты. А оперативность этого вида почты делает ее совершенно незаменимым инструментом для многих людей. Электронная почта по составу элементов и принципу работы практически повторяет систему обычной (бумажной) почты, заимствуя у нее термины: почта, письмо, конверт, вложение, ящик, доставка и другие. Она используется не только для деловой переписки, но и для личной. Письмо здесь может быть написано на страничке самой электронной почты, либо в обычном текстовом документе, например, Microsoft Word, и прикреплено отдельным файлом. Так как письма пишутся в электронном виде – пользователь в любой момент может исправить ошибки, переписать письмо, отредактировать и пр., что не является возможным при использовании бумаги и ручки.

#### **Достоинства электронной почты**:

- возможность отправления как простого текста, так и форматированного, а также произвольных файлов;
- независимость серверов (в общем случае они обращаются друг к другу непосредственно);
- достаточно высокая надёжность доставки сообщения;
- простота использования.

#### **Недостатки электронной почты**:

 наличие такого явления, как спам (массовые рекламные и вирусные рассылки);

 теоретическая невозможность гарантированной доставки конкретного письма; возможные задержки доставки сообщения (до нескольких суток);

 ограничения на размер одного сообщения и на общий размер сообщений в почтовом ящике (персональные для пользователей).

В настоящее время любой начинающий пользователь может завести свой бесплатный электронный почтовый ящик, достаточно зарегистрироваться на одном из интернет - порталов. Навыки работы с электронной почтой – важная составляющая повышения конкурентноспособности наших клиентов на рынке труда. Они также расширяют и интенсифицируют сферу общения лиц с ограниченных возможностями.

Методическое пособие составлено с использованием научных публикаций, практических разработок по данной теме, и обобщения собственного опыта, полученного при проведении занятий с клиентами Центра.

Оно адресовано специалистам по социально-трудовой реабилитации, владеющим навыками работы на компьютере.

**Цель пособия:** познакомить специалистов с методикой обучения пожилых и инвалидов работе с электронной почтой.

**Целевая группа:** клиенты социальных учреждений, граждане пожилого возраста и инвалиды, имеющие ограничения **перемещения ФК-1-4, обучения и общения ФК-1,2**, владеющие началами компьютерной грамотности.

**Цель представленной методики:** сформировать у клиентов практические навыки и умения общения в интернете при помощи электронной почты, которые он сможет применять как в повседневной жизни, так и при трудоустройстве на работу.

**Форма организации занятий**: обучение осуществляется индивидуально или в группе (2-3 чел.), при условии, что клиенты находятся на одном уровне компьютерной грамотности.

 Обучение рассчитано на 2 занятия. Продолжительность каждого занятия 1 академический час.

**Аккаунт** – учетная запись, содержащая сведения, которые пользователь сообщает о себе некоторой компьютерной системе.

**Блог (**от англ. blog, от web log – интернет журнал) - личный дневник пользователя, посвященный какой-либо теме.

**Веб-сайт** (от англ. website: web - «паутина, сеть» и site - «место») буквально «место сети» - совокупность.

**Гражданин пожилого возраста - «**Мужчина старше 60 лет, женщина старше 55 лет». (п. 2.4.23 ГОСТ Р 52495-2005)

**Домен -** (от [фр.](http://ru.wikipedia.org/wiki/%D0%A4%D1%80%D0%B0%D0%BD%D1%86%D1%83%D0%B7%D1%81%D0%BA%D0%B8%D0%B9_%D1%8F%D0%B7%D1%8B%D0%BA) Domaine - область; единица структуры) -: крупный раздел сети Интернет.

**Инвалид – «**Лицо, имеющее нарушение здоровья со стойким расстройством

функций организма, обусловленное заболеваниями, последствиями травм

или дефектами, приводящее к ограничению жизнедеятельности и

вызывающее необходимость социальной защиты». (п.2.4.16 ГОСТ Р 52495- 2005)

**Интернет (**от [англ.](http://ru.wikipedia.org/wiki/%D0%90%D0%BD%D0%B3%D0%BB%D0%B8%D0%B9%D1%81%D0%BA%D0%B8%D0%B9_%D1%8F%D0%B7%D1%8B%D0%BA) **INTER**national **NET**work) **-** международная сеть

**Интерне́т-порта́л** (portal от лат. porta — ворота) — веб-сайт, предоставляющий пользователю Интернета различные интерактивные сервисы, работающие в рамках одного веб-сайта, такие как почта, поиск, погода, новости, форумы, обсуждения, голосования.

**Интерактивное общение** - умение общаться с использованием электронных средств, способность к общению с электронными агентами.

**Интерфейс - (**от англ. interface — поверхность раздела, перегородка) совокупность средств, методов и правил взаимодействия между элементами системы.

**E-mail или электронная почта** – это технология, которая позволяет пересылать электронные письма между пользователями через Интернет.

**Клиент социальной службы – «**Гражданин, находящийся в трудной жизненной ситуации, которому в связи с этим предоставляют социальные услуги». (п.2.1.4 ГОСТ Р 52495-2005)

**Онлайн** - (от англ. online) - термин, дословный перевод которого будет означать - «находящийся в состоянии подключения».

**Пользователь -** лицо, которое использует компьютер для выполнения конкретной функции.

**Сервер** – **с**пециальный компьютер, выделенный для совместного использования участниками сети.

**Спам -** массовые рекламные и вирусные рассылки.

**Эффективность** – уровень соответствия результатов какой-либо деятельности поставленным целям.

# **Занятие 1. Создание электронного ящика на сайте mail.ru**

#### **Для чего нужно создавать почтовый ящик?**

Электронная почта нужна, во-первых, для того, чтобы вы имели возможность переписываться с людьми. Самое главное – что email экономит ваше время и деньги. Зачем писать длинные письма, ходить на почту, отправлять, когда можно общаться, не отходя от компьютера. Во-вторых, с помощью электронной почты, вы можете отправлять не только текстовые сообщения, но и различные файлы, к примеру, фотографии, документы, архивы, музыку и пр. С появлением электронной почты вам больше не надо отправлять посылки с фотографиями, документами – достаточно прикрепить к письму цифровой вариант. К тому же вы имеете возможность отправлять письма в любое удобное время суток, а также не зависимо от расстояния между вами и вашим адресатом, услуги в любом случае бесплатны.

Еще один момент – вы не сможете обойтись без почтового электронного ящика при регистрации на различных форумах, сайтах, порталах и пр. Очень часто, чтобы создать аккаунт на каком-либо интернет - ресурсе надо указывать адрес email. А учитывая, что регистрация почты бесплатная, вам ничто не мешает создать свой почтовый ящик в Интернете, вы ничего не потеряете.

**Mail.ru** – один из самых крупных и популярных сайтов в российском интернете. Любой желающий может абсолютно бесплатно получить почтовый ящик на этом сайте и пользоваться им сколько угодно.

На этом занятии мы научимся создавать электронный ящик на сайте mail.ru.

Вместе с почтовым ящиком вы автоматически получите личную страницу на проекте «Мой мир», собственный блог и множество других продуктов компании Mail.ru. Но для того чтобы это все у вас было, нужно сначала зарегистрироваться на сайте mail.ru.

Для того чтобы пройти регистрацию на сайте mail.ru нужно для начала открыть этот сайт.

На этом сайте в левом верхнем углу вы увидите прямоугольник синего цвета. При помощи этого прямоугольника мы и будем регистрироваться на mail.ru.

Приступим к регистрации.

Нажмите на надпись «Регистрация в почте». После того, как вы нажмете на надпись «Регистрация в почте», загрузится другая страница сайта. Это чтото вроде анкеты.

- Для начала вам нужно напечатать свое имя и фамилию (имя и фамилию вы можете напечатать как на русском языке, так и на английском).
- После того, как вы напечатали имя и фамилию, нужно указать дату своего рождения.
- После этого Вам нужно выбрать половую принадлежность. Для этого нажмите на соответствующий пол.

 $\bullet$  После этого вам нужно заполнить поле e-mail. E-mail – это адрес электронной почты, то есть название для вашего ящика. Адрес электронной почты в общем случае выглядит примерно так: [stella@mail.ru](mailto:stella@mail.ru) (слово, которое стоит в левой части адреса до знака  $(\varpi)$ , является именем адресата).

Когда вы получаете электронный адрес - у провайдера или в локальной сети предприятия, - вы можете определить вид вашего адреса (точнее, левой его части). То, что находится справа от знака  $(\hat{\alpha})$ , является доменным именем сервера, на котором хранятся ваши сообщения.

Вы можете его придумать адрес самостоятельно. Печатать можно что угодно, но нужно помнить, что e-mail печатается английскими буквами (никаких русских букв!). Также вы можете в названии своего ящика печатать цифры. Пробелов быть не должно. Если название, которое вы придумали и напечатали никем не занято, то под полем e-mail появится зеленая надпись «Ящик с таким именем свободен». Дело в том, что каждому зарегистрировавшемуся человеку дается свое уникальное имя. То есть выбрать название для ящика (e-mail), если оно уже кем-то занято, нельзя. Если вы придумали и напечатали название, которое уже кем-то занято, то под полем email появится надпись «Ящик с таким именем уже существует». Это означает, что Вам нужно придумать другое название для ящика (напечатать другой e-mail).

Кстати, если название ящика уже кем-то занято, mail.ru предлагает подобрать другое похожее название. Для этого нужно нажать на надпись «Подобрать другое». Как только Вы нажмете на эту надпись (она находится под полем e-mail), то появятся свободные названия, которые Вы можете выбрать для своего ящика. Если вам подходит какое-нибудь из этих названий, просто нажмите на него.

Рядом с полем, в котором вы напечатали адрес своей будущей почты (поле e-mail) есть небольшое поле  $(\alpha)$ mail.ru. В этом окошке указана вторая часть названия вашего ящика. Допустим, в поле e-mail я напечатала название neumeka. Если такое название никем не занято, то мой ящик будет назваться neumeka@mail.ru. А если бы я выбрала название neumeka2010, то мой ящик назывался бы neumeka2010@mail.ru. Кстати, если вы нажмете на поле @mail.ru, то появится список, из которого Вы можете выбрать другое название. То есть если я выберу из этого списка @list.ru, то мой ящик будет называться neumeka@list.ru.

 Следующее поле, которое вам необходимо заполнить, это поле «Пароль**». Пароль** – это несколько английских букв и цифр, которыми Вы будете открывать свой ящик. Без пароля вы не сможете открыть свою электронную почту и прочитать письма. Длина пароля должна быть не менее шести символов. Обязательно, чтобы в пароле были и буквы (только английские буквы) и цифры. Когда вы будете печатать буквы и цифры в поле «Пароль», то они будут печататься точками. Это сделано специально, чтобы никто не смог подсмотреть Ваш пароль.

Если пароль узнает другой человек, то он сможет открыть вашу почту и прочитать письма.

- Под полем «Пароль» находится поле «Повторите пароль». Туда вам нужно напечатать то же самое, что вы печатали в поле пароль. Не забудьте сразу же записать свой пароль в надежное место!
- Далее нужно ввести свой номер мобильного телефона и нажать на поле «Зарегистрироваться». В течение минуты вам придет SMS сообщение с кодом подтверждения. Ведите полученный код в поле «Подтверждение» и произведите авторизацию. Это делается на тот случай, если вы забудете свой пароль и с помощью мобильного телефона вы сможете восстановить его.
- Если у вас нет мобильного телефона, то надо нажать на поле «У меня нет мобильного телефона» и выбрать вопрос из списка. Нажмите на поле «Выберите вопрос». Появится список вопросов, нажмите на тот, на который вы сможете дать ответ (это нужно на случай, если Вы забудете свой пароль).
- После того, как Вы выбрали вопрос, нужно напечатать на него ответ. Щелкните в поле, в котором написано «Введите ответ на секретный вопрос» и напечатайте настоящий ответ на тот вопрос, который Вы выбрали до этого. Печатать можно русскими буквами.
- После этого я Вам советую убрать птичку с пункта «Установить программу Mail.Ru Агент». Mail.Ru Агент – это такая специальная программа для общения в интернете. Если она понадобиться, то вы всегда сможете ее скачать и установить на компьютер. Но пока я не вижу в этом смысла. Лучше сначала научиться пользоваться почтой без этой программы.
- И, наконец, последнее, что вам нужно сделать, это напечатать цифры в специальном поле. Называется это поле «Код на картинке». Прямо над ним написаны «плавающие» цифры и буквы. Посмотрите на них внимательно и напечатайте эти цифры и буквы (для этого щелкните по надписи «Введите код на картинке»).
- После того, как Вы напечатали код, нажмите на кнопку «Зарегистрировать почтовый ящик». Если какое-то поле не заполнено или заполнено неправильно, появится надпись, в которой будет указано, где вы допустили ошибку. Исправьте ошибку и нажмите на кнопку «Зарегистрировать почтовый ящик» внизу страницы еще раз.
- Если все заполнено правильно, то загрузится другая страница, где вам предложат выбрать страну, город, школу и время обучения. Это сделано для того, чтобы вы смогли найти своих одноклассников, у которых тоже есть почта на mail.ru. Также вы можете указать средне специальное или высшее учебное заведение, в котором учились. А можете ничего не указывать. Если вы указали учебные заведения, то прокрутите колесиком вниз и нажмите на кнопку «Сохранить и перейти в ящик», а если решили не указывать, нажмите на кнопку «Пропустить». После чего загрузится новая страница. Это и есть Ваша электронная почта.

Теперь можно приступить к изучению своей новоиспеченной электронной почты и ее возможностей. А это мы разберем на следующем занятии.

#### **Занятие 2. Работа с почтовым ящиком на mail.ru**

#### **Как войти в почтовый ящик?**

Вы уже создали электронный почтовый ящик и не знаете, как войти? Все просто. Заходите на главную страницу почтового сервера, на котором вы зарегистрировали почту. Далее введите свой логин и пароль от ящика в поле для входа и нажмите «войти». В окне, которое откроется, вы увидите свой почтовый ящик. Следует учесть, что если вы работаете с почтой не на своем личном компьютере, то при входе необходимо поставить галочку «чужой компьютер». В этом случае ваши данные (логин и пароль) не сохраняться на этом ПК. После завершения работы обязательно нажмите «выйти», иначе вашей почтой смогут воспользоваться мошенники.

#### **Вид почтового ящика**

Обычно, зайдя в свой почтовый ящик, вы увидите стандартный интерфейс почтового сервиса:

слева располагается пользовательское меню, содержащее папки:

- входящие,
- отправленные,
- удаленные и др.

Папка **«входящие»** будет содержать всю поступающую к вам корреспонденцию (на ваш почтовый ящик).

В папке **«отправленные»** будет храниться вся отправленная вами другим адресатам в интернете корреспонденция.

В папке **«удаленные»** будут храниться удаленные письма из любой другой папки.

Основной центральный блок чаще всего содержит информацию о входящих сообщениях. При переключении папки содержание соответственно меняется.

# **Как отправить письмо?**

В открывшемся почтовом ящике нажмите на кнопку **«Написать письмо».** Затем необходимо заполнить указанные поля.

Для того чтобы электронное письмо дошло до получателя, необходимо оформить его в соответствии со стандартами. Ничего сложного в этом нет. Давайте разберемся.

Обычно при написании письма вы видите следующую форму:

- **От кого**: это поле содержит адрес электронной почты отправителя и заполняется системой автоматически.
- **Кому**: электронный адрес получателя (поле обязательно для заполнения).
- **Копия**: адреса почтового ящика пользователя или пользователей, которым отправляется копия письма (поле не обязательно заполнять). Электронная почта позволяет осуществлять рассылку сообщений нескольким пользователям.
- **Тема**: краткое содержание письма или же цель (заполнять не обязательно).
- **Дата и время**: система автоматически ставит дату и время отправления письма.
- **Поле для текста**: в этой форме вы пишите текст письма (не является обязательным, вы можете отправить пустое письмо). Кроме того у вас есть возможность отформатировать введенный текст: изменить шрифт, выделить жирным, создать списки и пр.
- **Прикрепленные файлы**: регистрация на email позволяет обмениваться файлами. Это могут быть аудио и видеозаписи, документы, фотографии, архивы и пр. Но у каждой почтовой системы есть свои ограничения на размер и количество отправляемых файлов. Все зависит от возможностей сервера, на котором у вас зарегистрирована почта.
- После того, как вы заполнили все необходимые поля, нажмите кнопку «Отправить».
- Есть и другой способ отправить пользователю письмо. Он подходит для того случая, если получатель занесен в вашу адресную книгу. Тогда заберите необходимого пользователя и нажмите «написать письмо». Вам не требуется самостоятельно вводить адрес получателя, система сделает это автоматически. Заполните поля, как говорилось выше, и нажмите «Отправить».

# **Практическая работа с почтовыми сообщениями**

Задание:

- Создайте и отправьте по электронной почте одно почтовое сообщение;
- напишите ответ на полученное письмо;
- создайте сообщение и вложите в него файл любого формата;
- сохраните вложенный в почтовое сообщение файл на локальном диске;
- полученное сообщение с вложением перешлите преподавателю.

### **Заключение**

Результаты занятий зависят от вида и степени ограничений, имеющихся у инвалида, а также от уровня его образования и общей эрудиции. Не всегда 2 часовых занятия дают положительный результат. В таких случаях требуется большее количество индивидуальных занятий.

- **Положительным является результат**, когда после проведенного обучения клиент *самостоятельно* может зарегистрироваться на электронной почте, написать и прикрепить файлы к письму.
- **Умеренно положительный результат:** после обучения клиент самостоятельно может зарегистрироваться на электронной почте, но теряется в процессе написания письма или прикрепления файлов к письму.
- **Отрицательный результат** наблюдается лишь в исключительных случаях, т.к. для клиента, владеющего основами компьютерной грамотности, освоить работу с электронной почтой не представляет особой сложности.

При достижении положительного и умеренно положительного результата, а так же заинтересованности клиента, можно перейти к следующему этапу обучения работе в сети Интернет. В связи с тем, что многие клиенты проявляют большой интерес к социальным сетям на следующем этапе обучения, им будет разъяснен порядок [регистрации и работы](http://vashmaster.ru/informaciya/o_poleznyh_programmah/news10.php#header_0) с программами [социальной сети: «odnoklassniki.ru»,](http://vashmaster.ru/informaciya/o_poleznyh_programmah/news10.php#header_0) «vkontakte.ru», «facebook.com» и др.

#### **Список литературы**

- 1. Антоненко М.В. и др. "Толстый" самоучитель работы в интернете. Всё самое интересное, полезное и нужное об Интернете в одной книге. М.: Наука и техника, 2011.
- 2. Жвалевский А. В., Кондратьев Г. Г. Интернет без напряга. М., 2010.
- 3. Леонтьев В.П. Новейшая энциклопедия персонального компьютера. М, 2007.
- 4. Леонтьев В. П. Знакомства и общение в Интернете. М.: Олма Медиа Групп, 2008.
- 5. Экслер Алекс. Все об электронной почте. М.: НТ Пресс, 2006. Серия: Самоучители от Алекса Экслера.